# **Admin Actions Log for Magento 2**

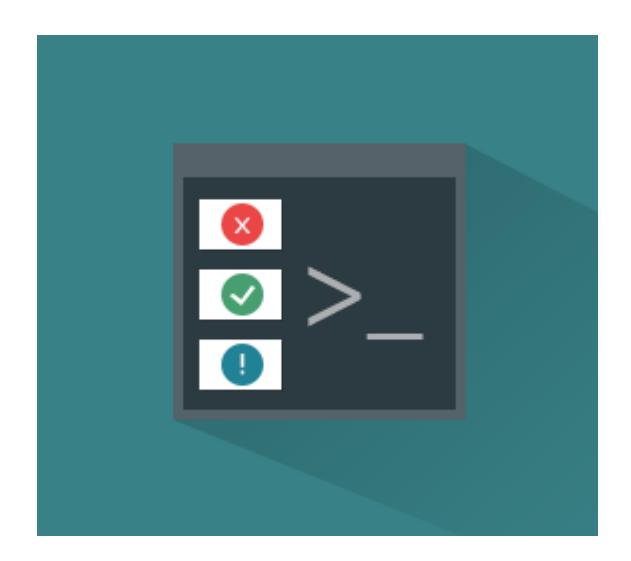

# **Magento Extension User Guide**

#### **Official extension page: Admin Actions Log for Magento 2**

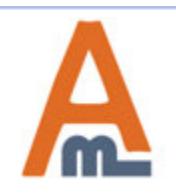

User Guide: Admin Action Log for Magento 2

# **Table of contents:**

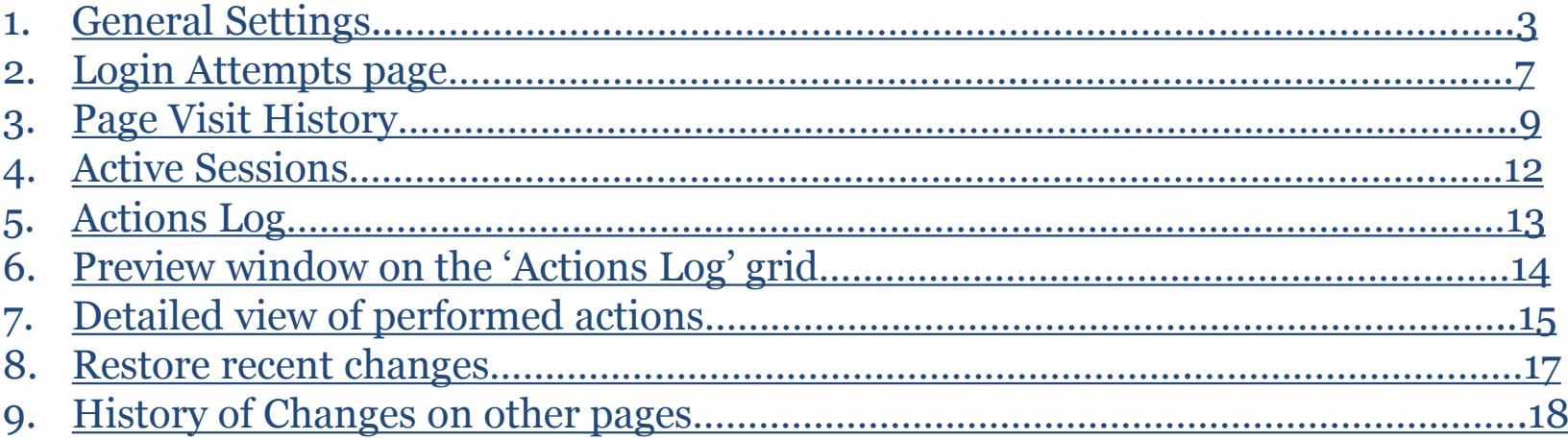

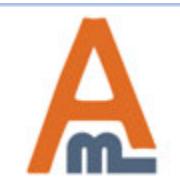

**To configure general extension settings please go to Stores -> Configuration ->Admin Actions Log**

#### **1. General Settings**

⋒ Configuration  $\Omega$  $\mathbf 1$  admin  $\mathbf -$ Ø 2 **Save Config Store View: DASHBOARD** Default Config ▼ **Set this option to 'Yes' if you**  \$ **want to collect history of all**  SALES **pages, visited by the GENERAL**  $\checkmark$ **Log Settings** ଚ **administrators.** Ñ **PRODUCTS CATALOG**  $\checkmark$ **Enable Page Visit History** Yes **Set this option to 'Yes' to keep CUSTOMERS track of all admin actions. If CUSTOMERS**  $\checkmark$ **you are only interested in Log Actions For All Admin** Yes H **actions of certain Users MARKETING SALES**  $\checkmark$ **administrators, choose 'No' and select their names from**  同 **Automatically Clear Action** 90 **the list.SERVICES**  $\checkmark$ Logs After, Days CONTENT ıl. **Automatically Clear Login** 89 [STORE VIEW] A AMASTY  $\widehat{\phantom{1}}$ **REPORTS EXTENSIONS Attempts After, Days** Set 0 for unlimited 伵 **Automatically Clear Page STORES** 90 [STORE VIEW] **Admin Actions Log History Log, Days** Set 0 for unlimited ₩ SYSTEM

<span id="page-2-0"></span>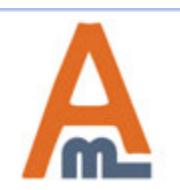

User Guide: Admin Action Log for Magento 2

## **1. General Settings**

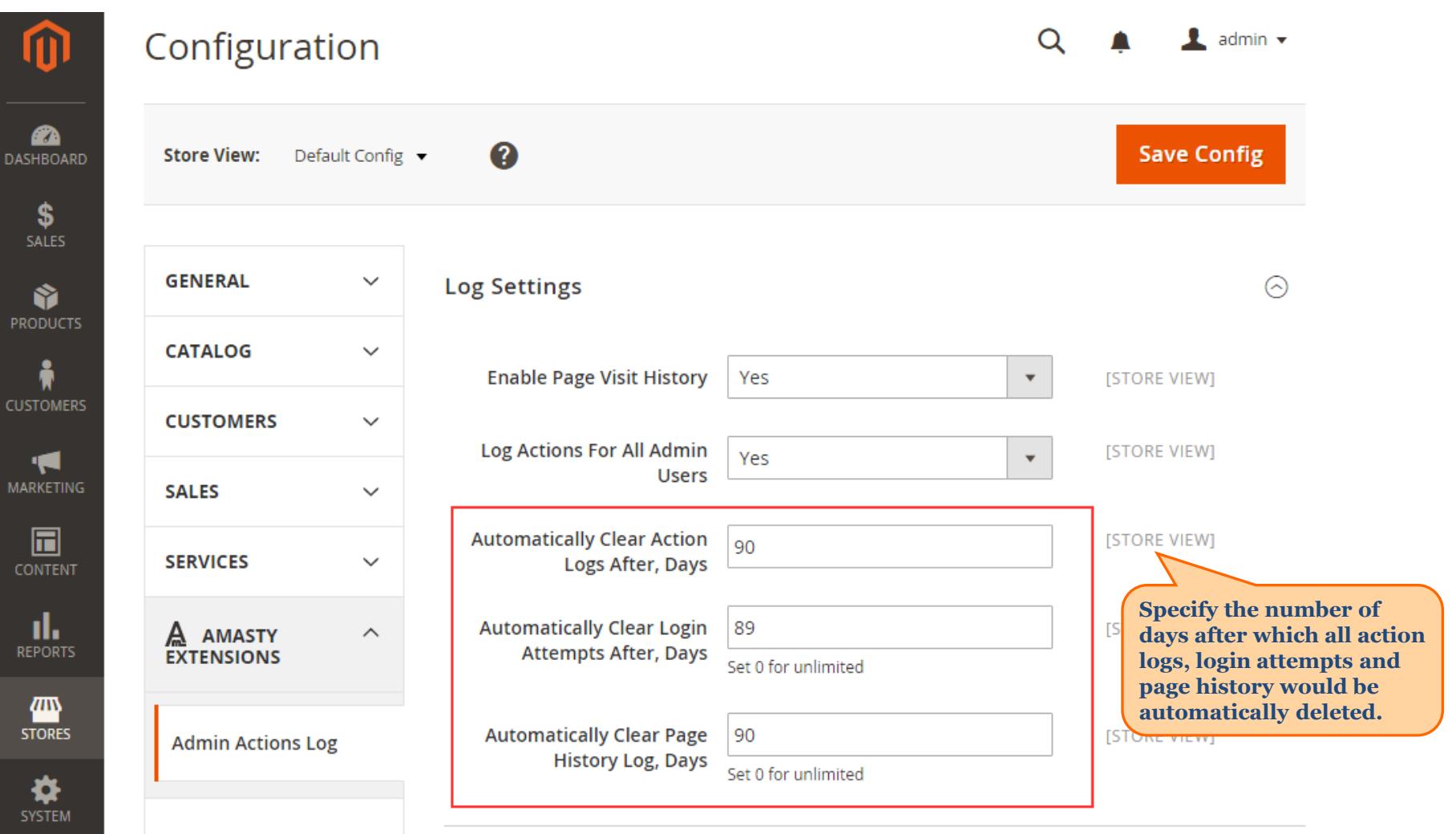

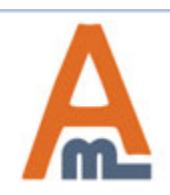

## User Guide: Admin Action Log for Magento 2

#### **1. General Settings**

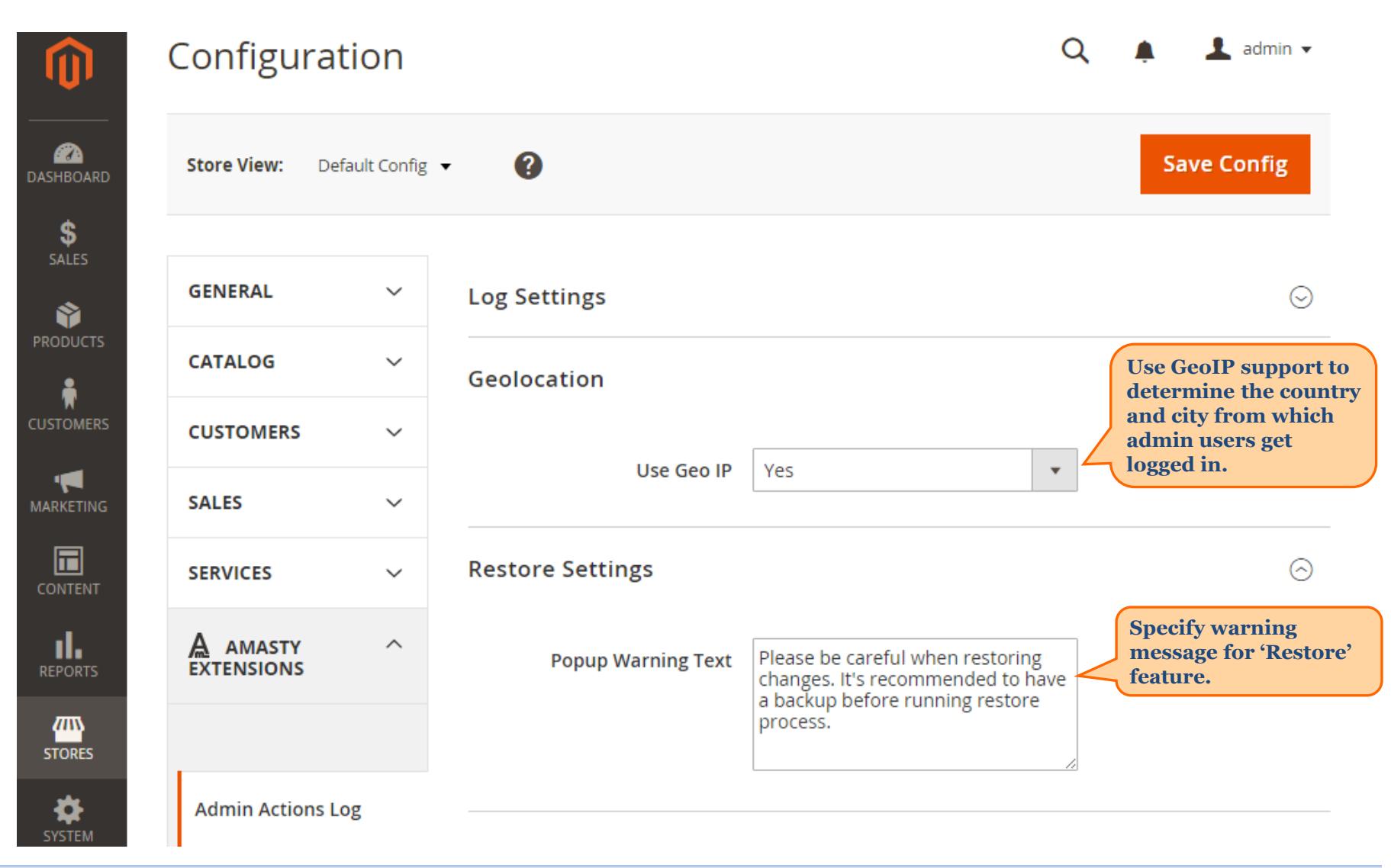

<span id="page-4-0"></span>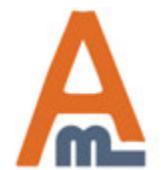

#### **1. General Settings**

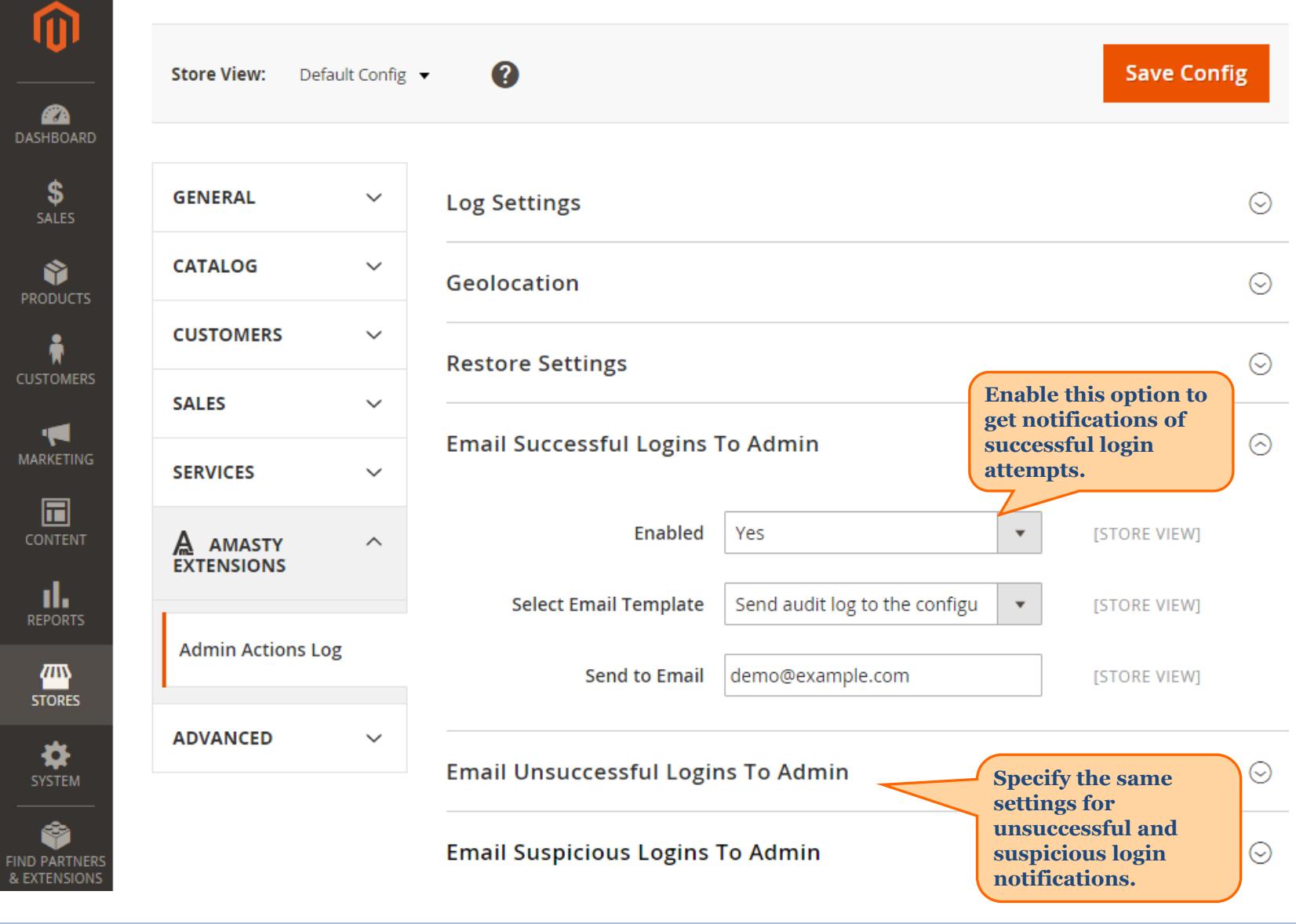

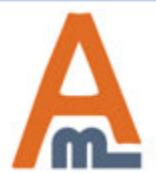

User Guide: Admin Action Log for Magento 2

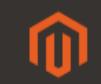

# Login Attempts

**To see all login attempts please go to System -> Admin Actions Log -> Login attempts.**

#### **2. Login Attempts page**

**Clear Log** 

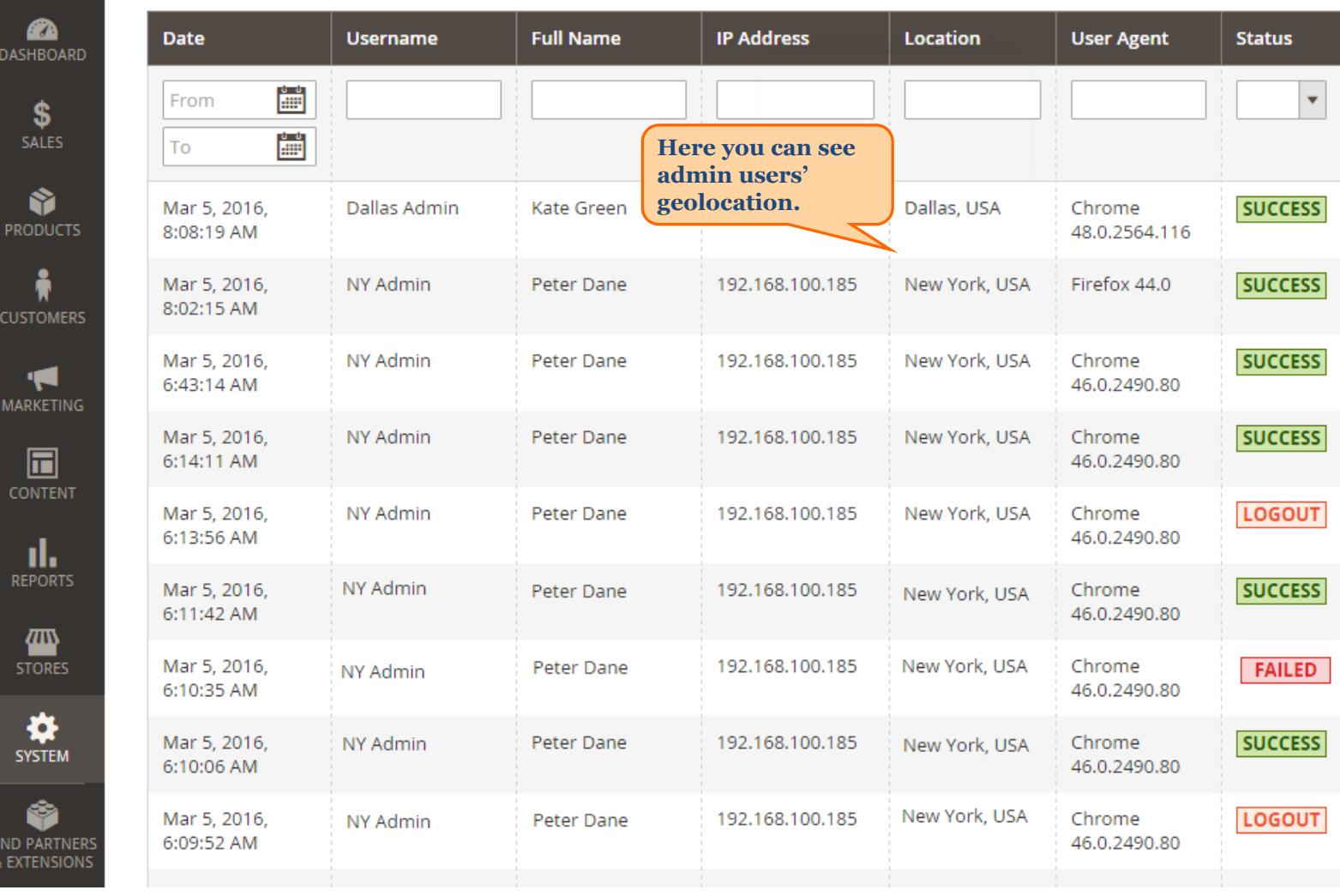

<span id="page-6-0"></span>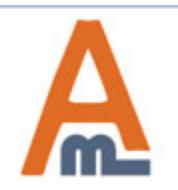

User Guide: Admin Action Log for Magento 2

#### **2. Login Attempts page**

# Login Attempts

⑪

**Clear Log** 

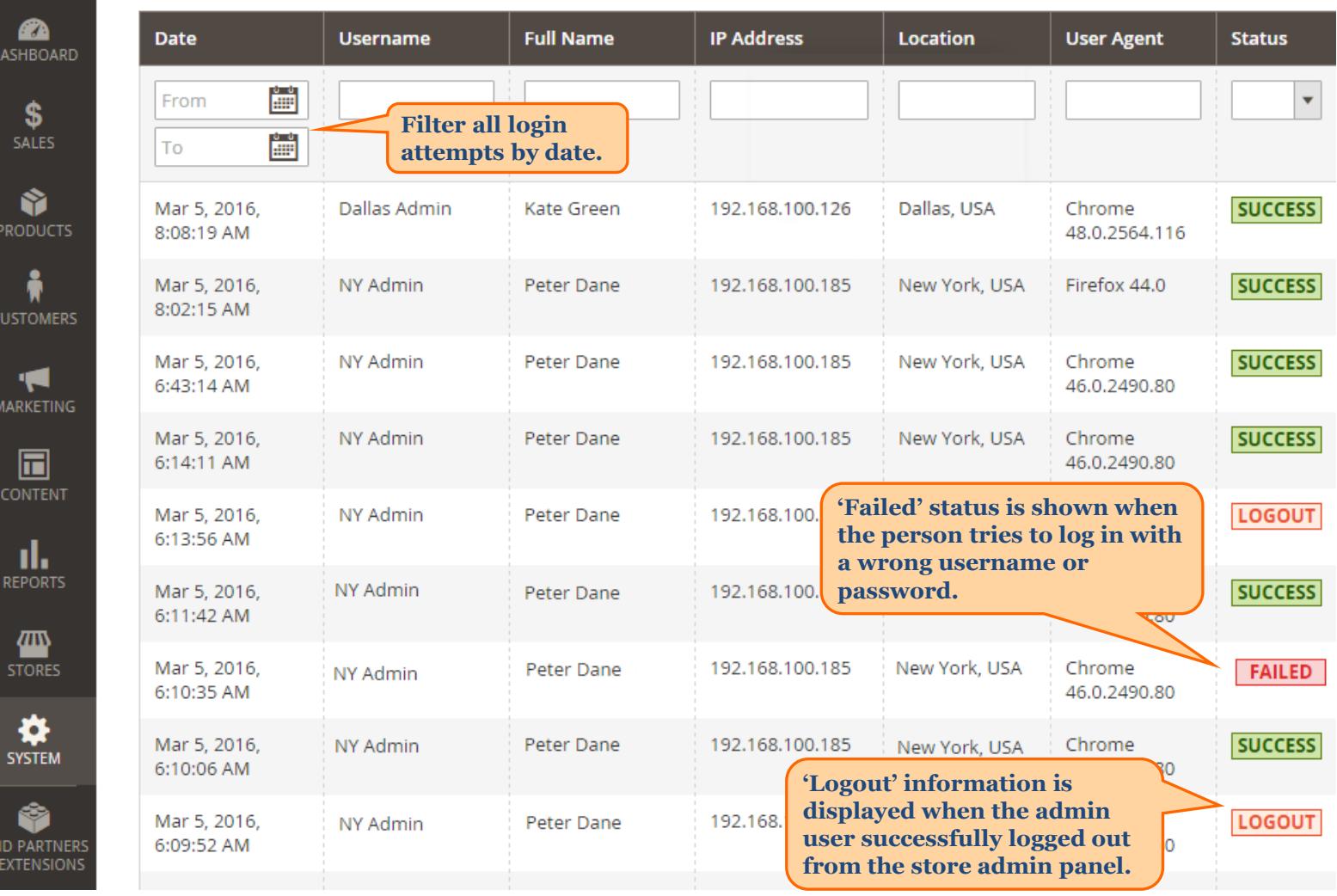

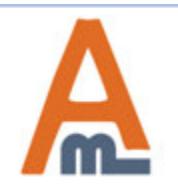

User Guide: Admin Action Log for Magento 2

# **3. Page Visit History**

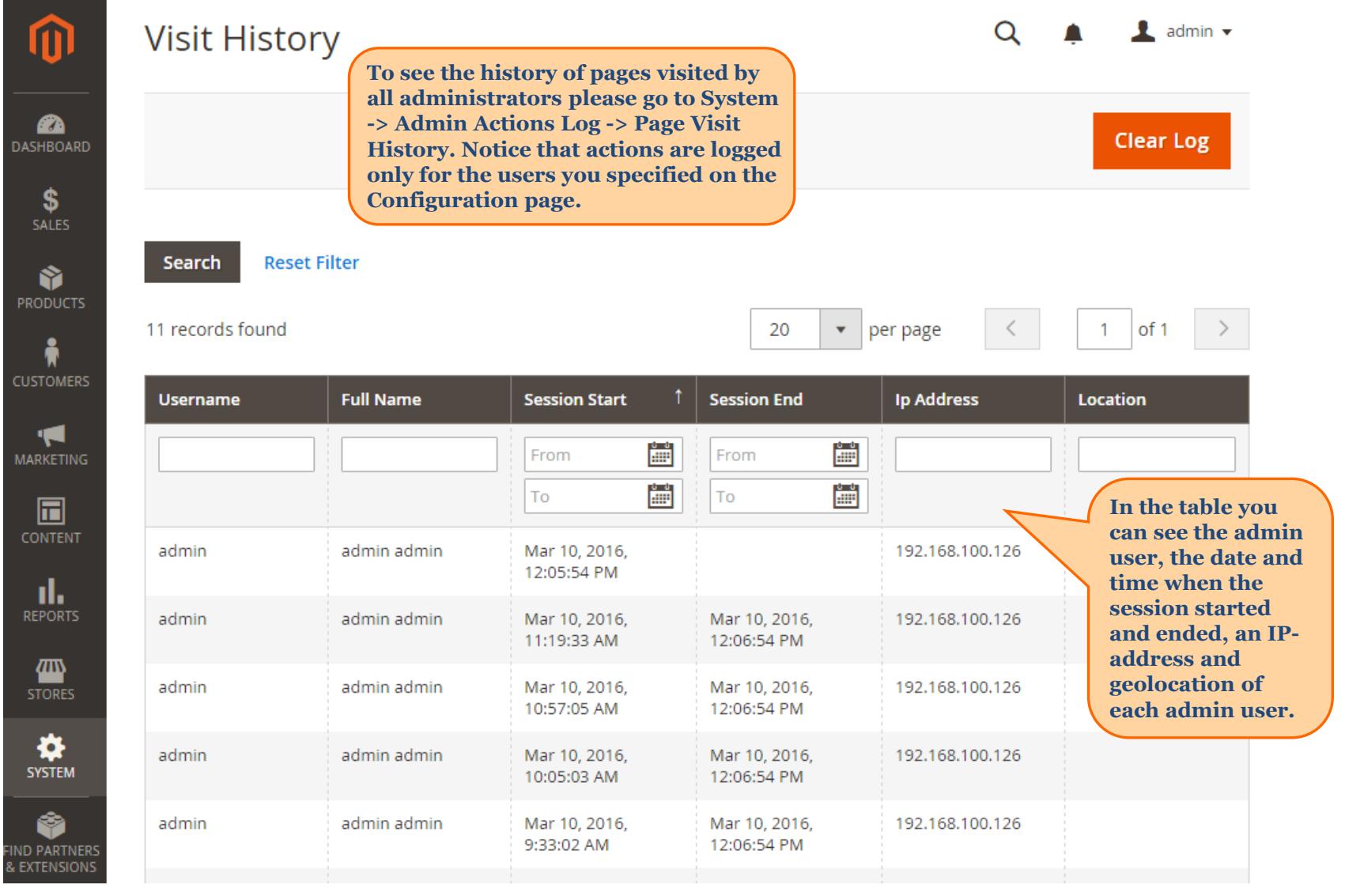

<span id="page-8-0"></span>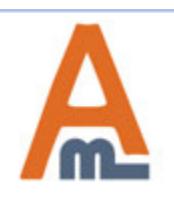

## User Guide: Admin Action Log for Magento 2

# **3. Page Visit History**

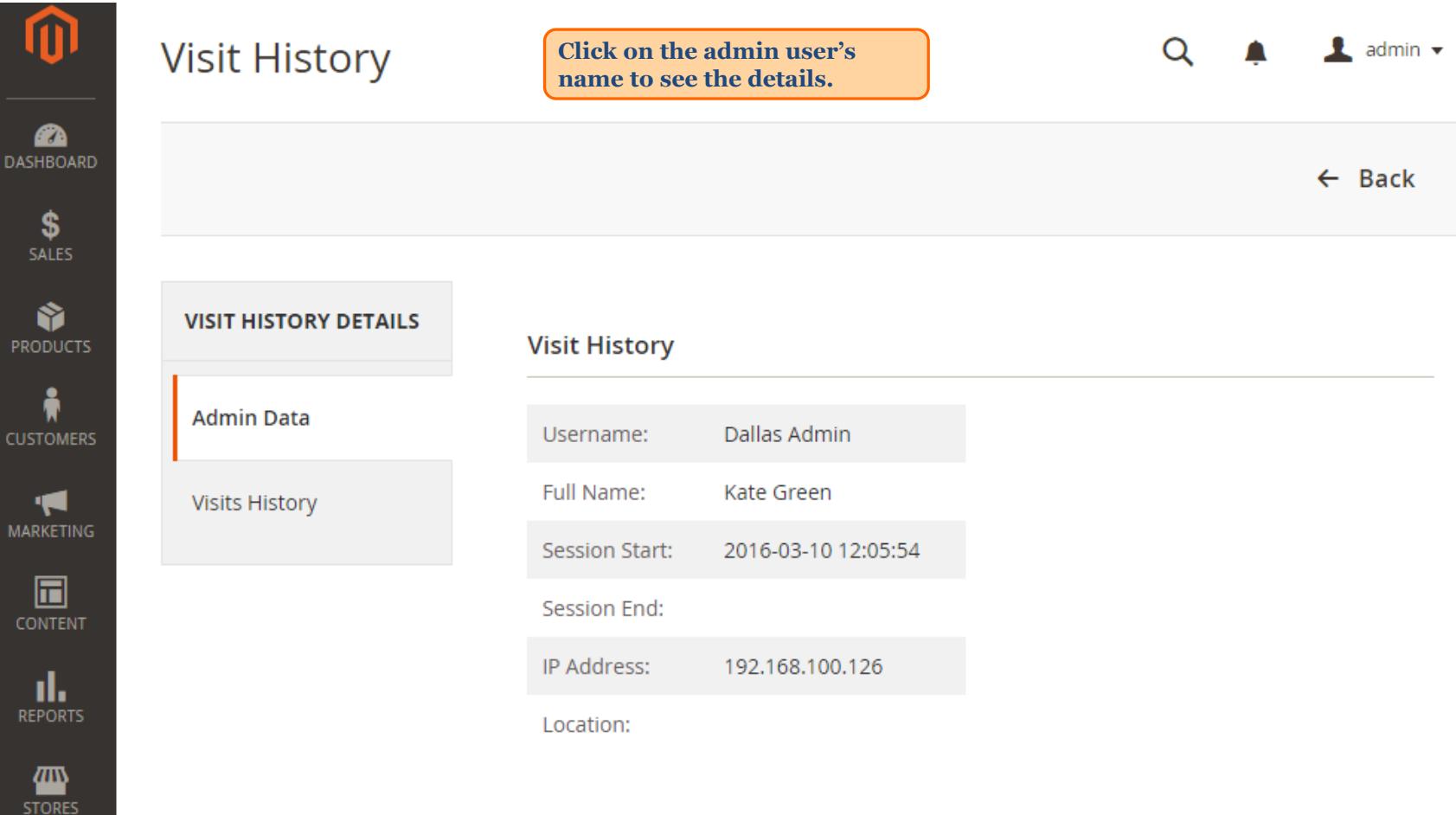

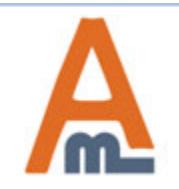

 **3. Page Visit History** 

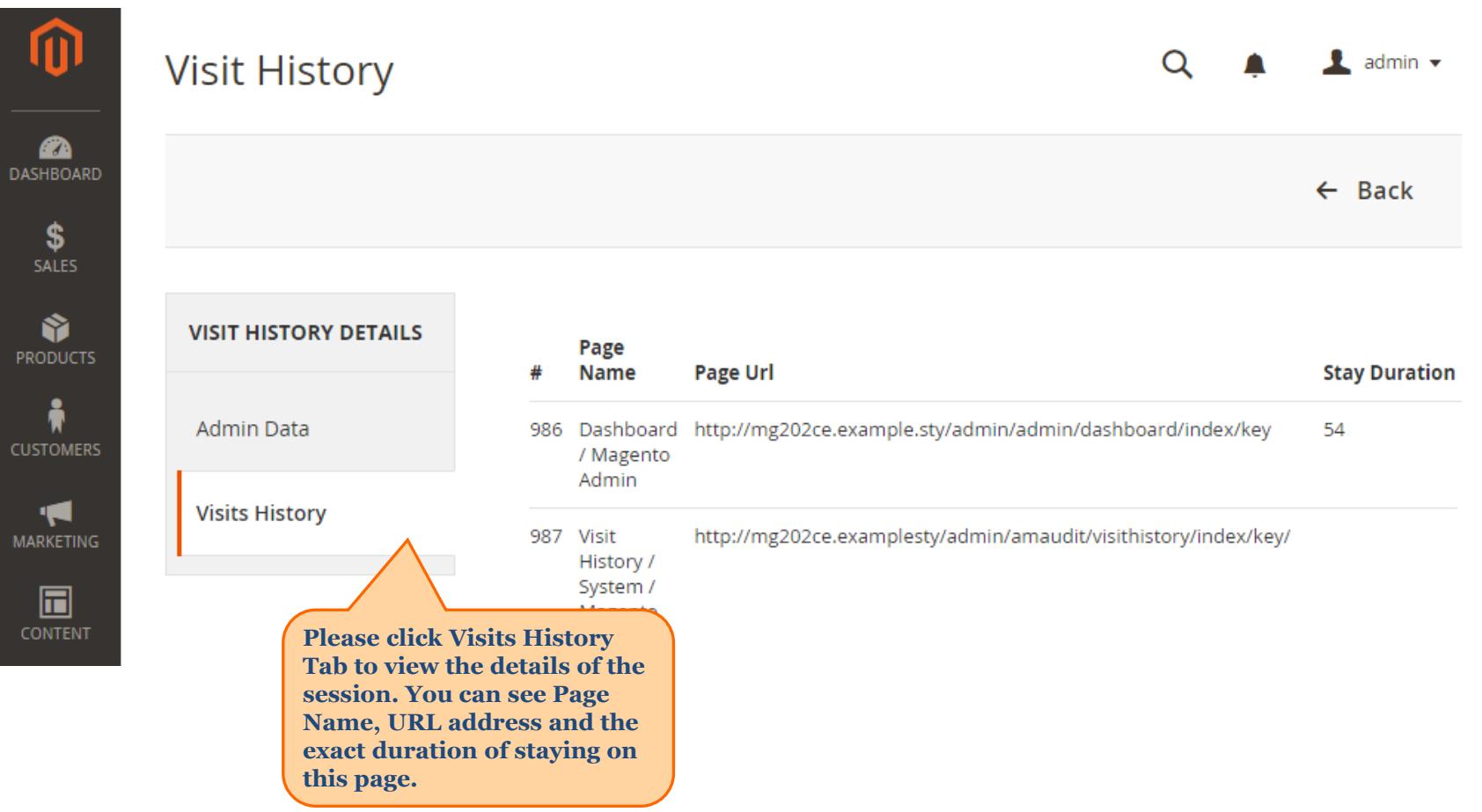

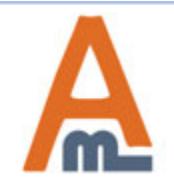

 **4. Active Sessions**

**To view administrator sessions that are active right now please go to System -> Admin Actions Log -> Active Sessions.**

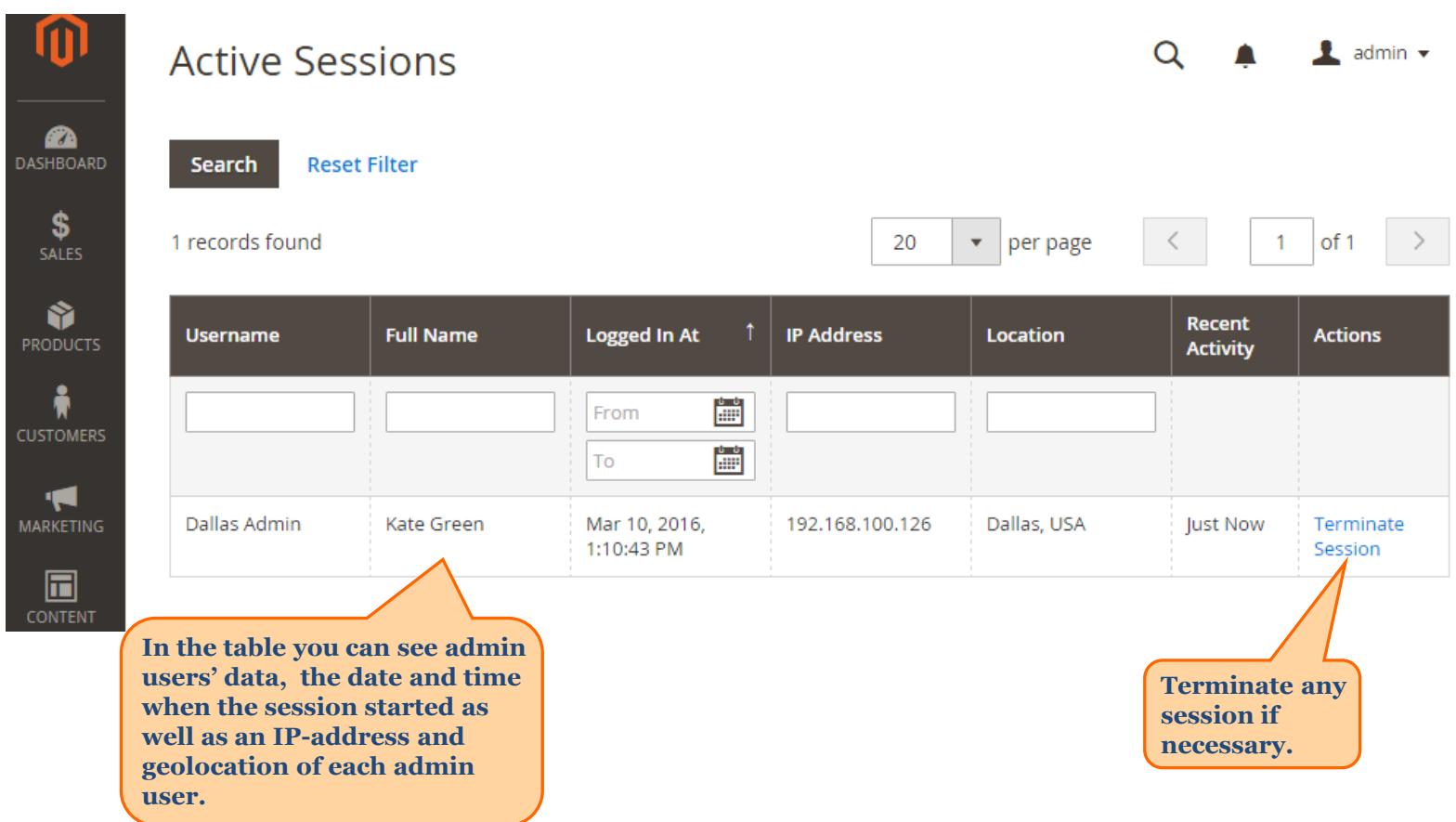

<span id="page-11-0"></span>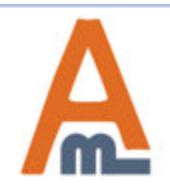

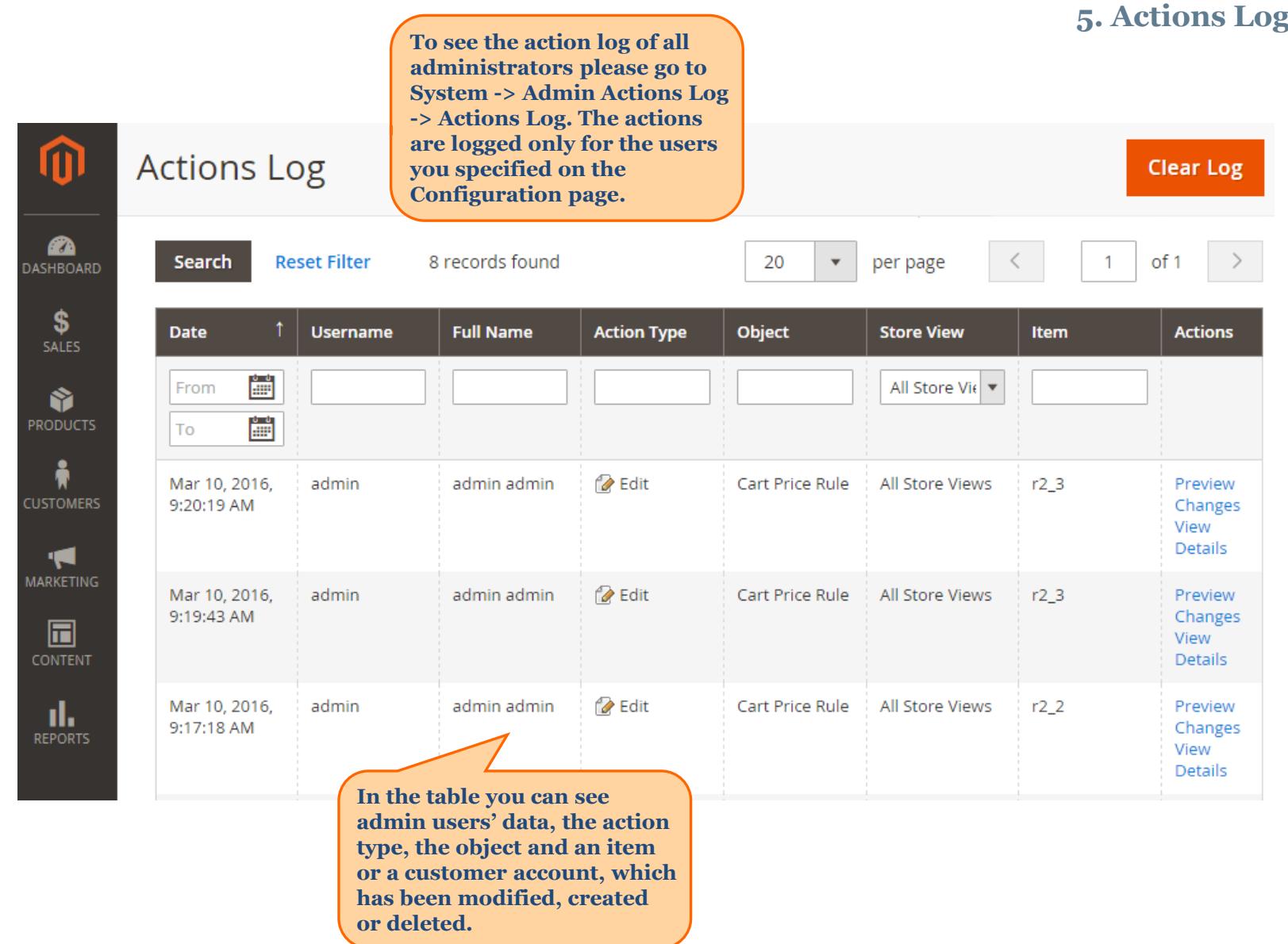

<span id="page-12-0"></span>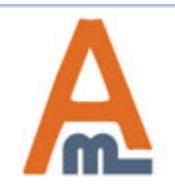

User Guide: Admin Action Log for Magento 2

#### **6. Preview window on the 'Actions Log' grid**

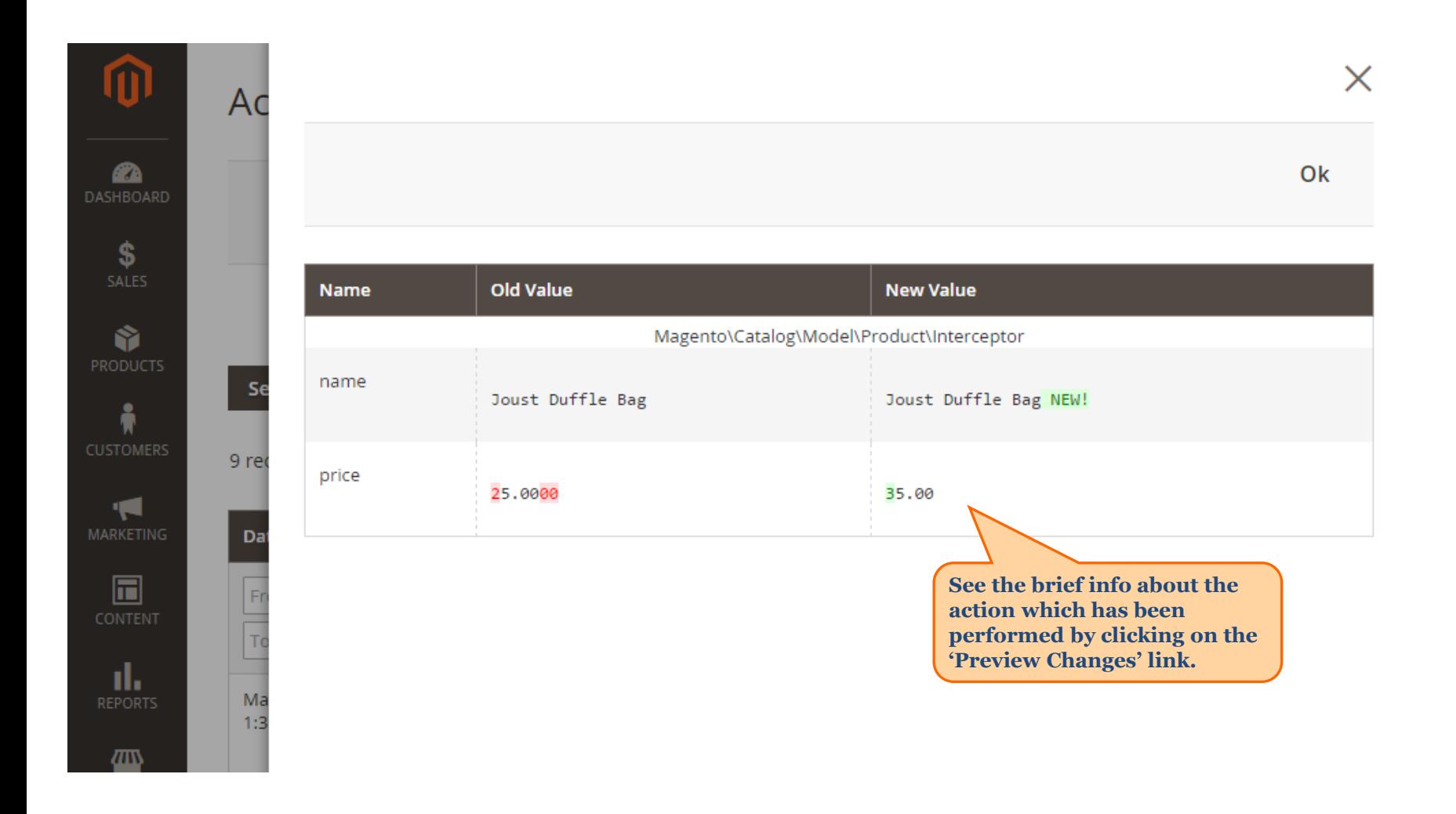

<span id="page-13-0"></span>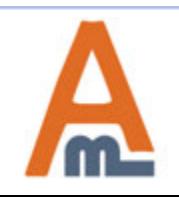

## **7. Detailed view of performed actions**

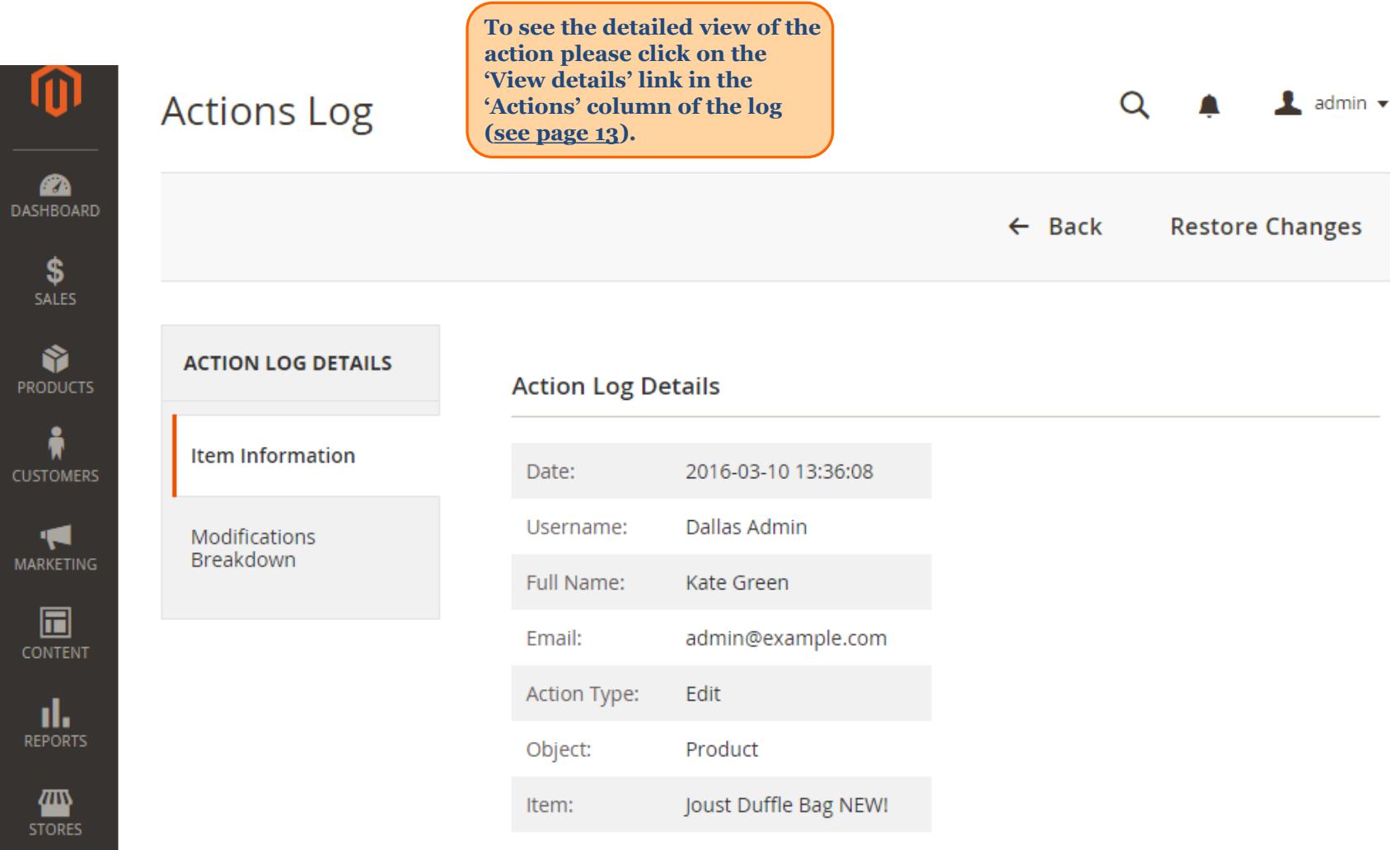

<span id="page-14-0"></span>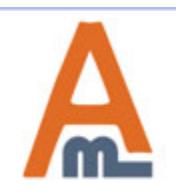

#### **7. Detailed view of performed actions**

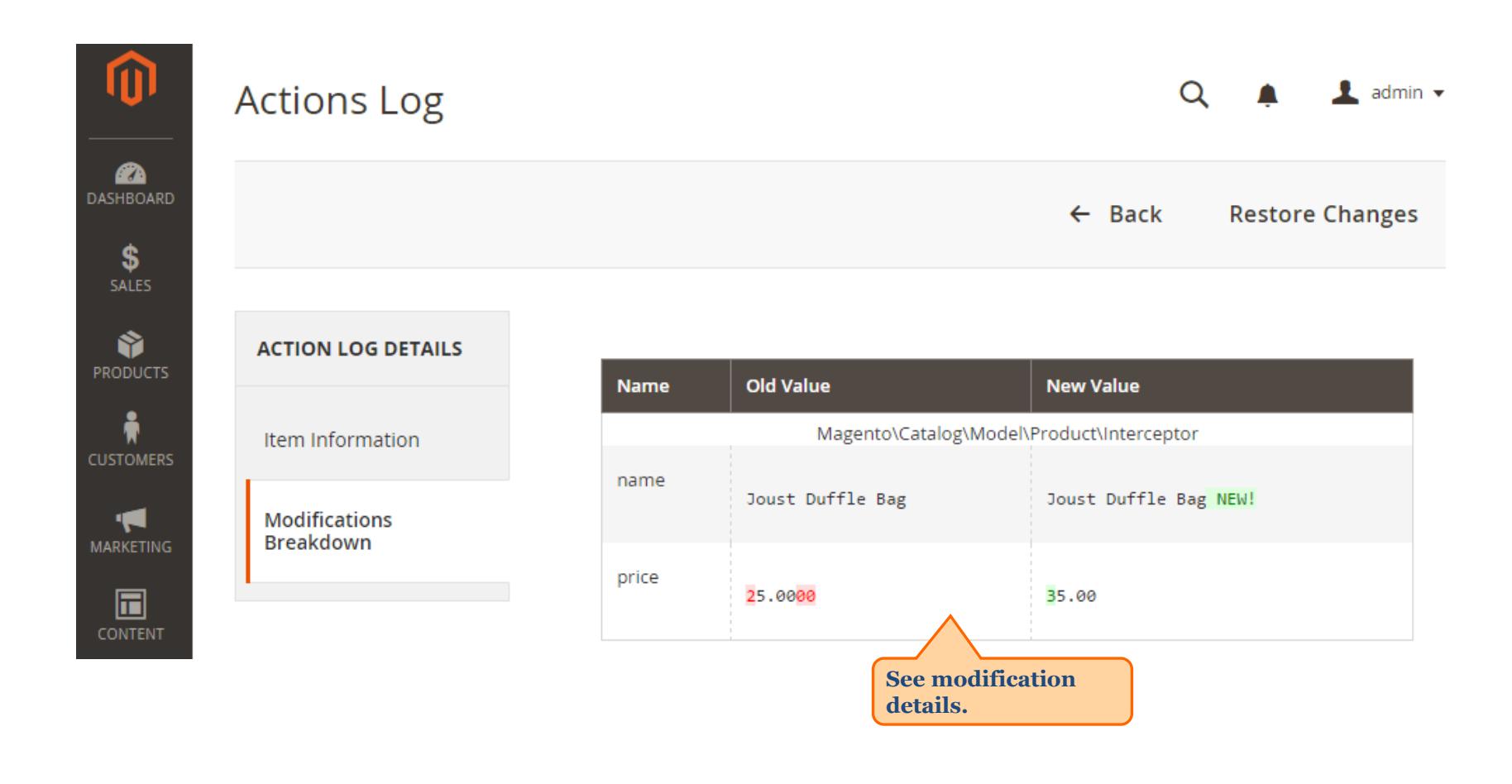

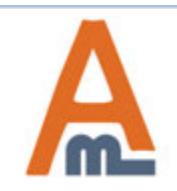

#### **8. Restore recent changes**

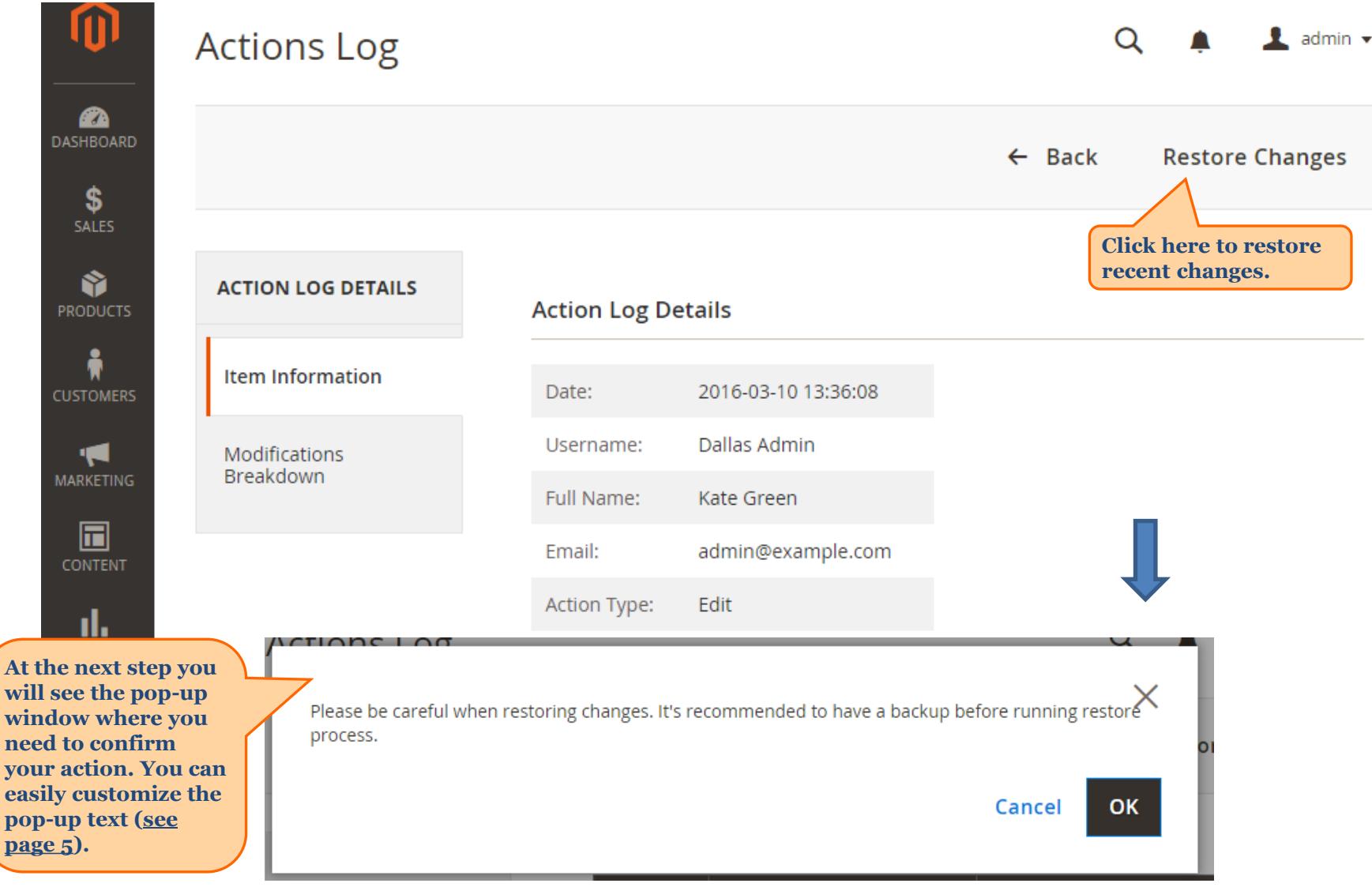

<span id="page-16-0"></span>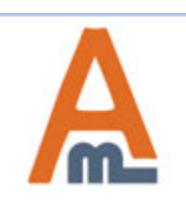

#### User Guide: Admin Action Log for Magento 2

#### **9. History of changes on other pages**

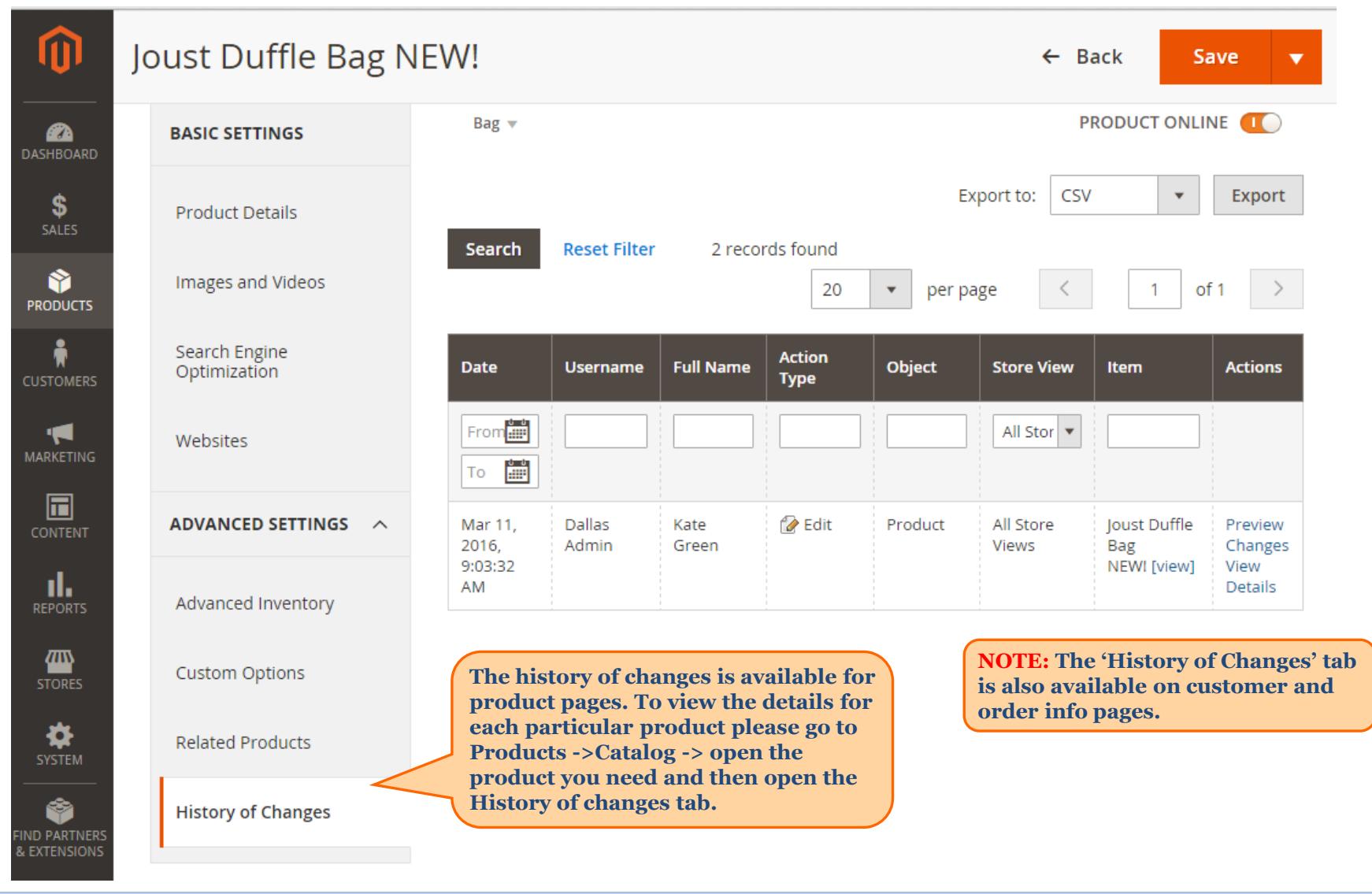

<span id="page-17-0"></span>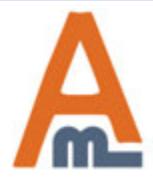

User Guide: Admin Action Log for Magento 2

# **Thank you!**

Should you have any questions or feature suggestions, please contact us at: http://amasty.com/contacts/

Your feedback is absolutely welcome!

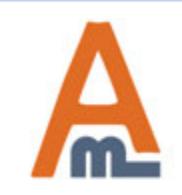

User Guide: Admin Action Log for Magento 2